# **Estimate Delivery Date extension for Magento 2**

#### **Admin Store Configuration**

To Configure the Sprinix Estimate Delivery Date Extension for your stores follow the path given below

#### **STORES -> Configuration -> SPRINIX -> Estimate Delivery Date**

 For the field, '**Module Enable'** , select Yes to enable the extension, if field is set to No then module will not display delivery date for the stores .

If you have multiple stores then you can configure **Estimate Delivery Date module** store wise.

For the field, **'Show Delivery Date Page' ,** select the pages on which you want to display Delivery Date.

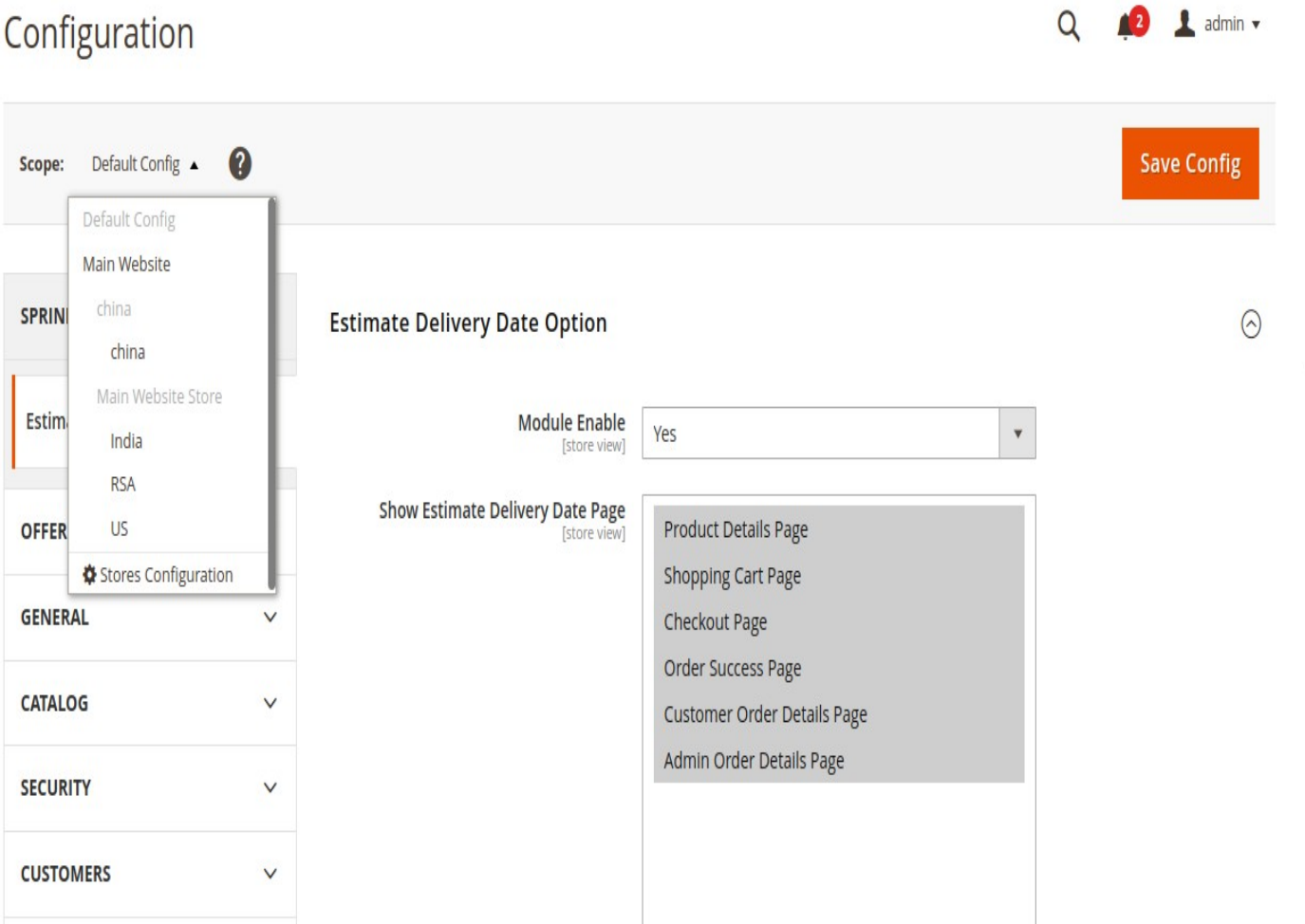

For the field, **'Weekends' ,** you can choosethe days on which you have Weekend and are not available for delivery.

For the field, **'Delivery Date Text' ,**You can add Delivery date text which you want to display with Delivery Date.

For the field, **'From' ,** Add number of days for default Start Delivery Date for all Products.

For the field, **'To' ,** Add number of days for default End Delivery Date for all Products.

For the field, **'Date Formate' ,** you can select which formate of date you want to display Delivery Date.

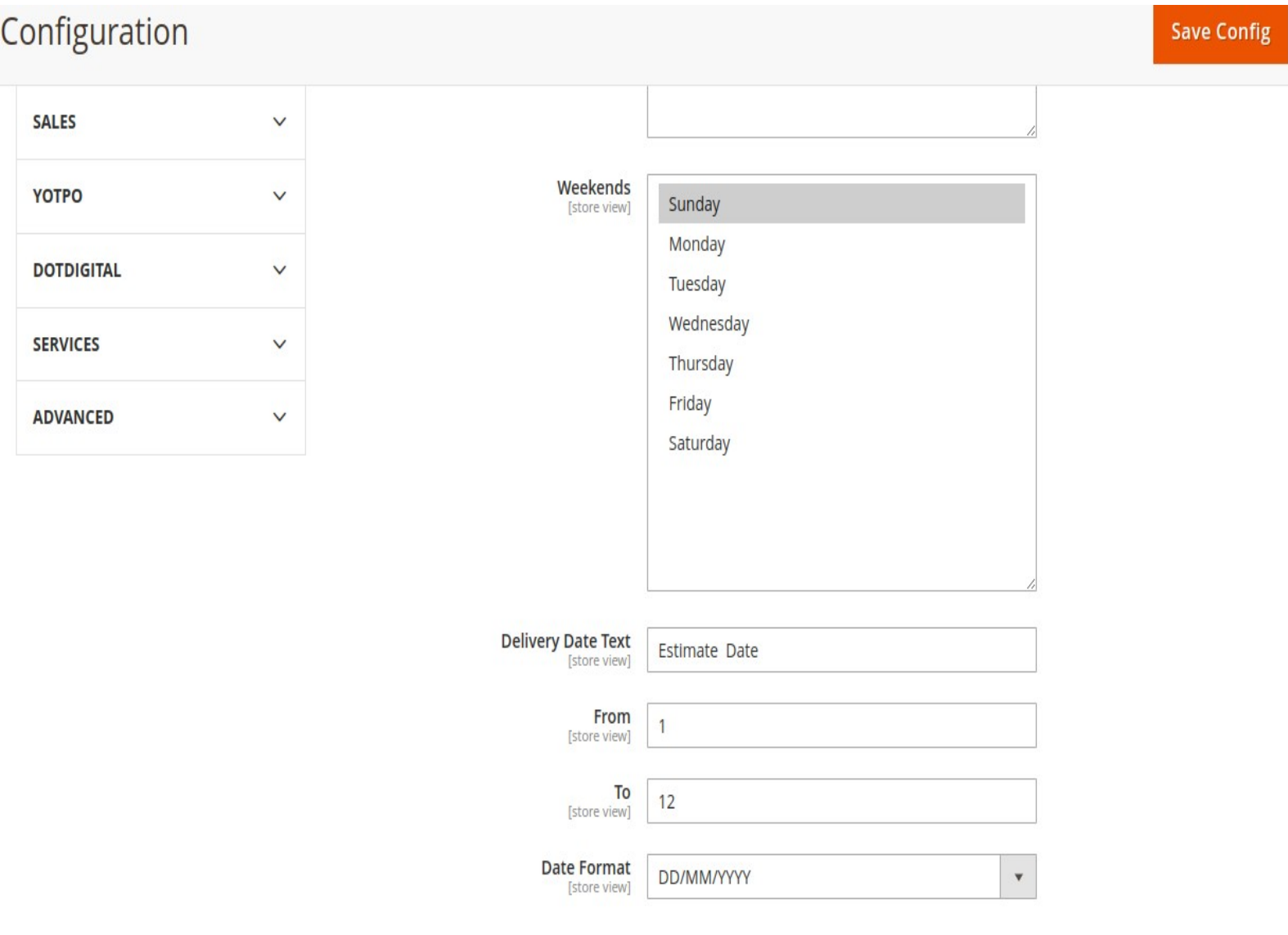

#### **View of the Admin Product Attribute Fields for From Days and To Days**

In Admin panel, go to Catalog -> Products and select the product for which you want to set the estimated delivery date.

For the field, '**From Days'**, add number of days for Start delivery date.

For the field, '**To Days' ,** add number of days for End delivery Date.

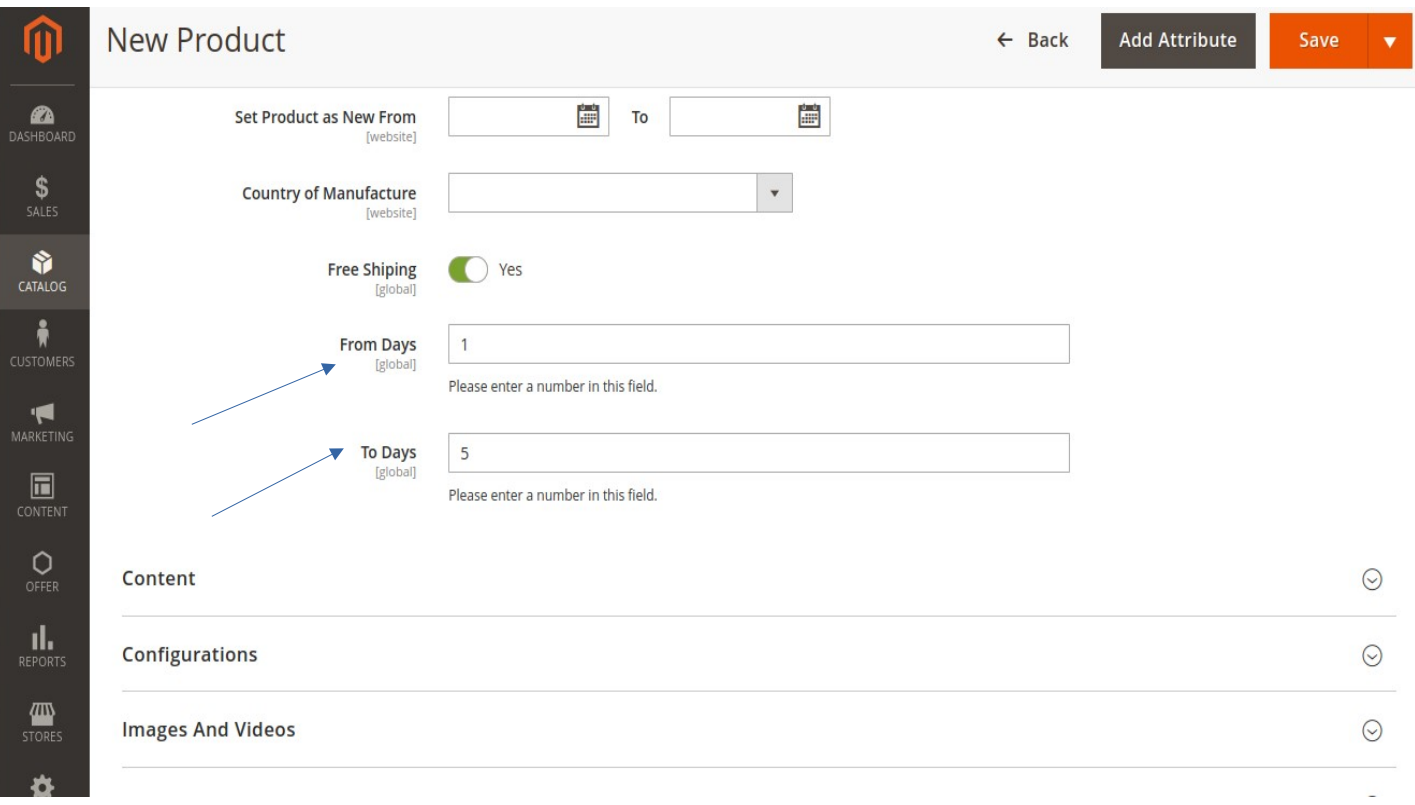

#### **Display the Estimate Delivery Date for Product Details Page**

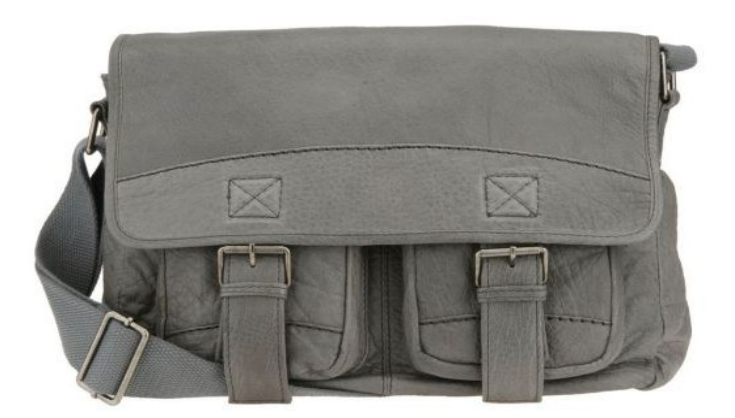

#### Rival Field Messenger Be the first to review this product Estimate Delivery Date : - 16/12/2022 - 22/12/2022 49.50 IN STOCK SKU#: 24-MB06 Qty  $\mathbf{1}$ **Add to Cart** ADD TO WISH LIST .I ADD TO COMPARE

# **Display the different Estimate Delivery Date for Configurable Product**

#### **based on product attribute from days and to days fields**

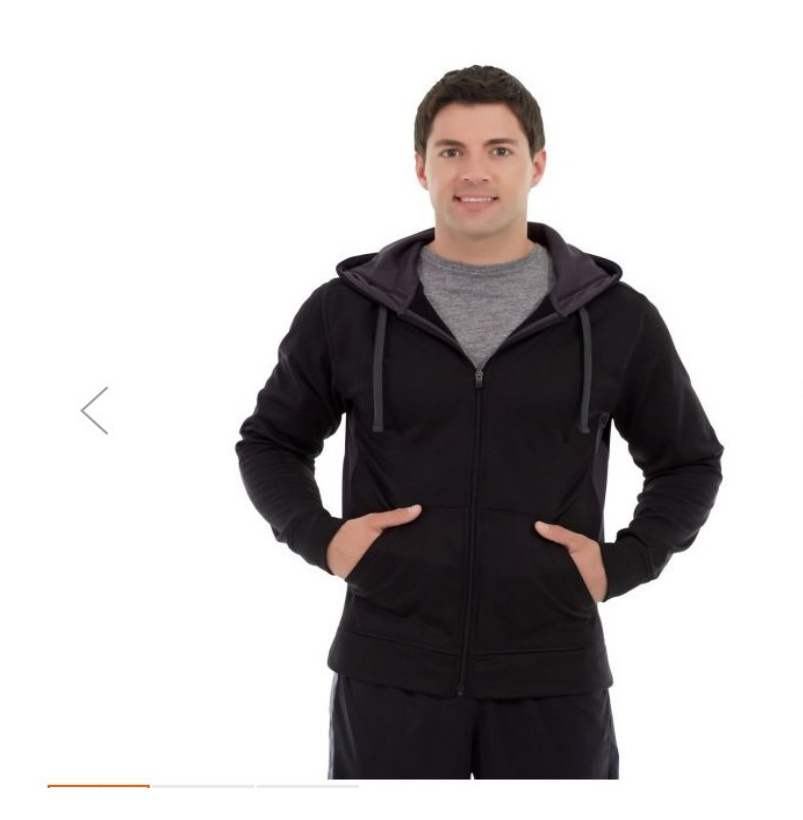

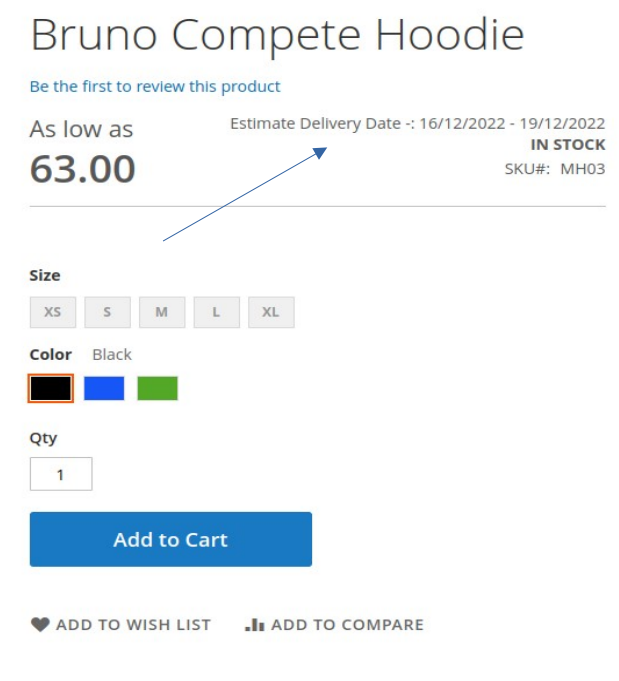

## **View of the Frontend Shopping Cart Page**

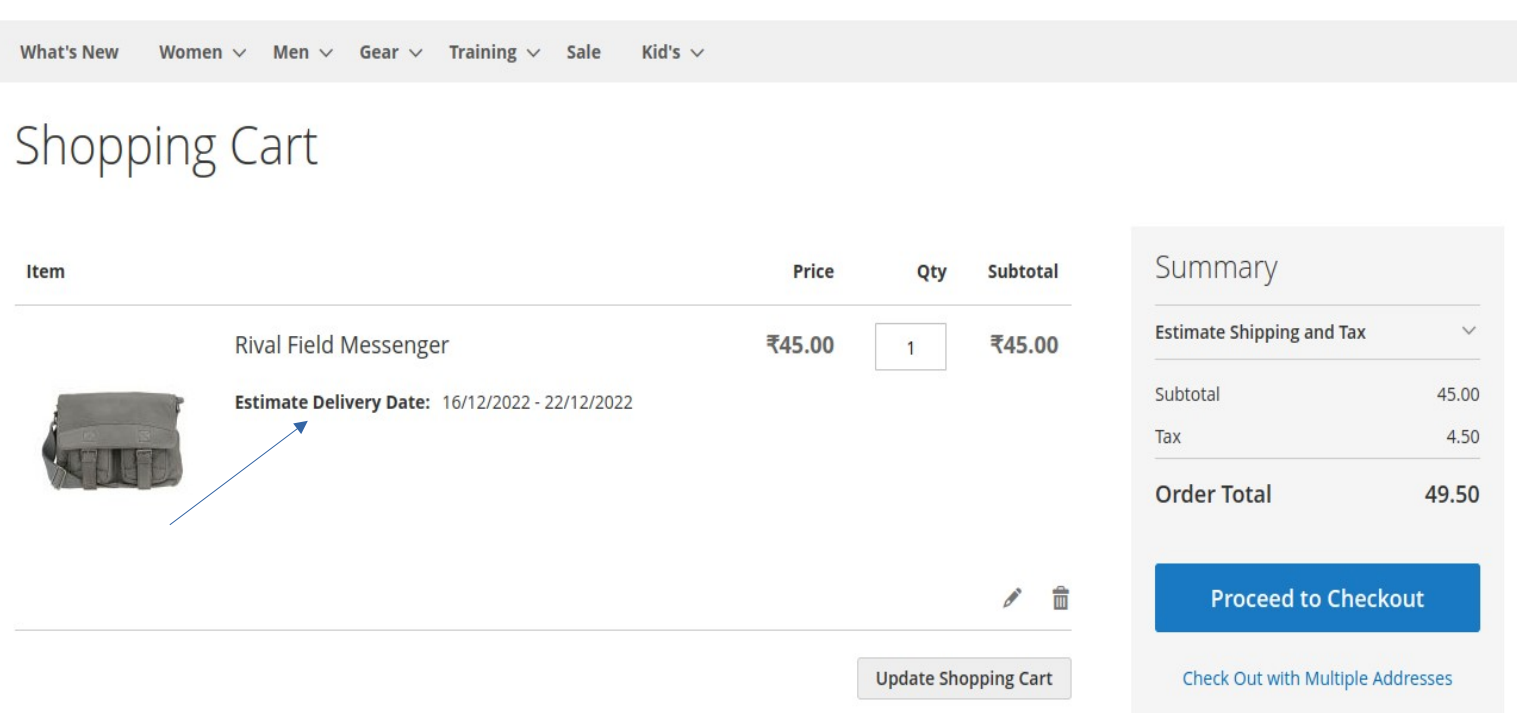

## **View of the Frontent Checkout Page**

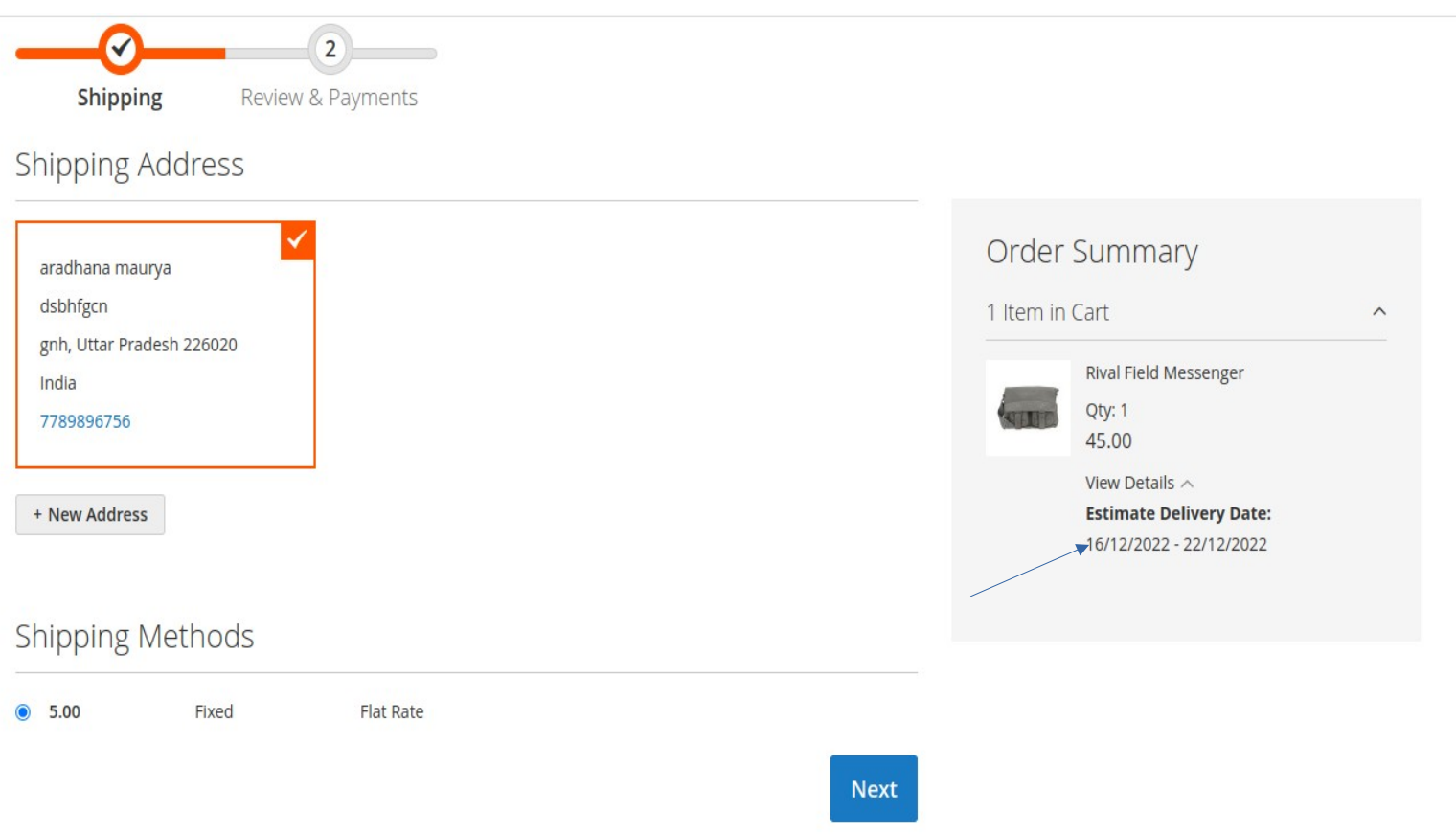

## **View of the Frontend Checkout Payment Page**

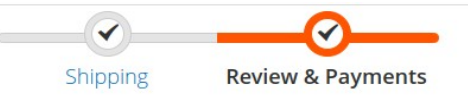

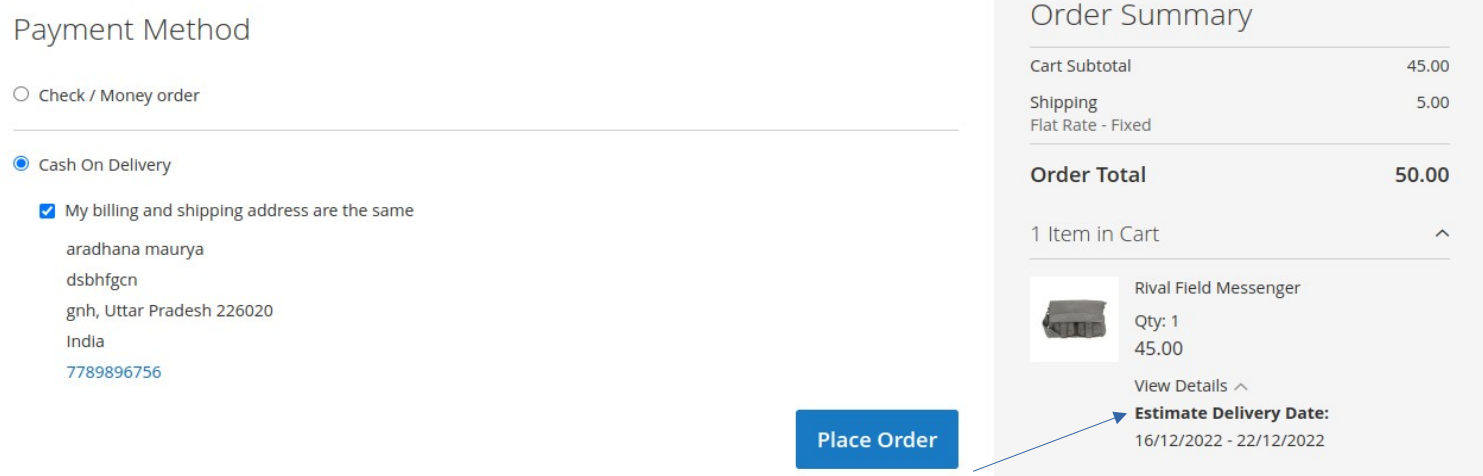

#### **View of the Order Success Page**

If customer have ordered multiple items then extension will compare all items based on their Start Delivery Date and End Delivery Date , in result will displays minimum start delivery date and maximum End Delivery Date on Success Page .

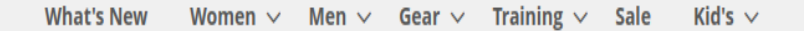

# Thank you for your purchase!

Your order number is: 2000000844.

We'll email you an order confirmation with details and tracking info.

₹ Estimate Delivery Date : - 16/12/2022 - 22/12/2022

**Continue Shopping** 

#### **View of the Customer Order details page**

#### **My Account -> view order**

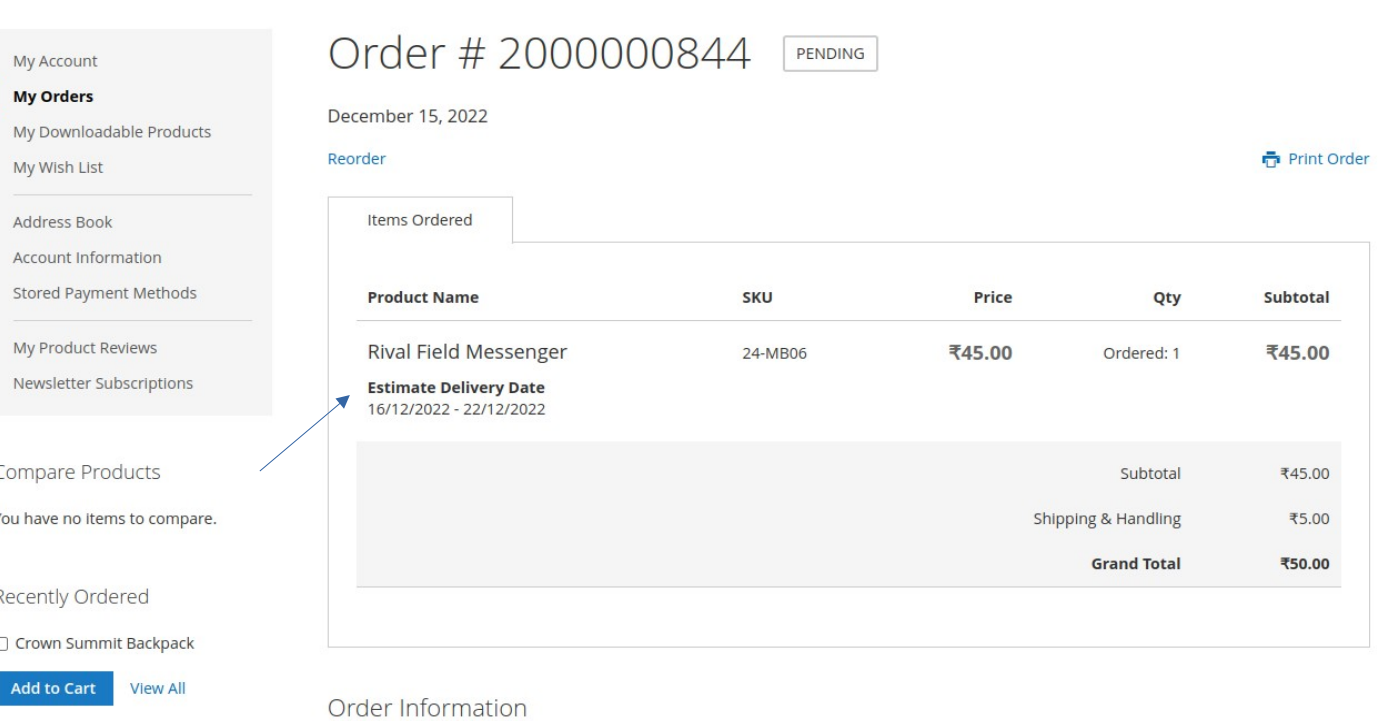

# **View of the admin Order Details page After Customer Placing Order**

**Salses ->Orders ->View**

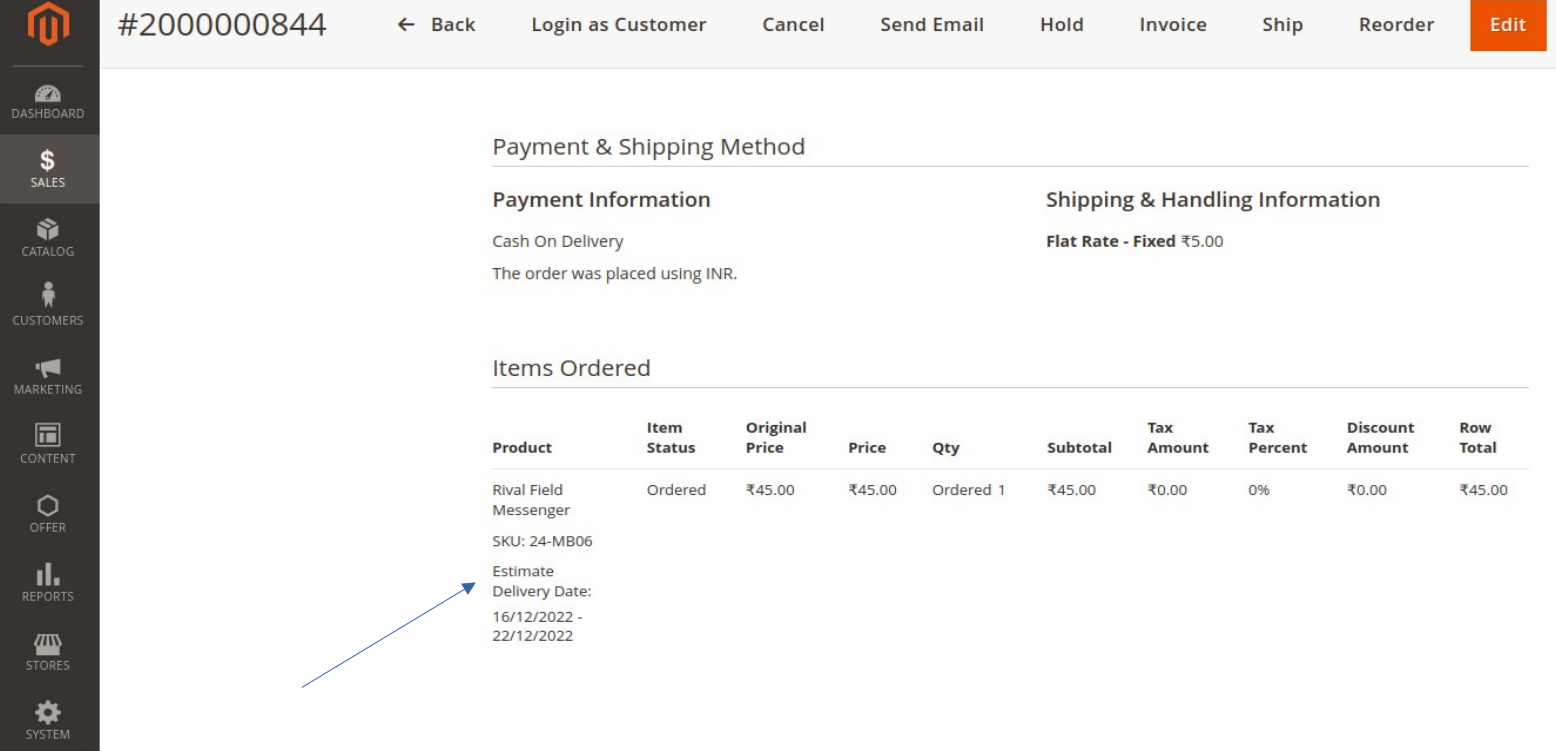